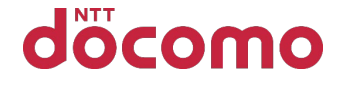

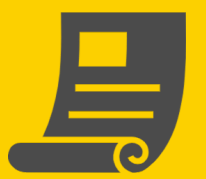

**e ビリングのお申込み (WEBでの月々のご利用料金のご確認)**

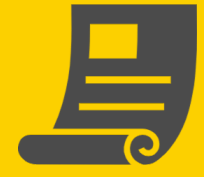

## **0 e ビリングとは ?**

月々のご利用料金を、「口座振替のご案内」・「ご利用料金のご案内」の 郵送に代えて、スマートフォン・ドコモ ケータイ(spモード、iモード)・ パソコンなどから「ご利用料金の確認サイト」でご確認いただくサービスです。

**お申込み:必要 月額使用料:無料**

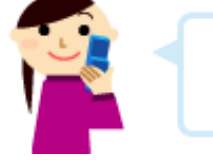

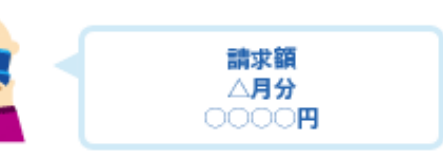

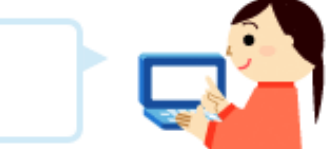

※月々のご利用料金のご案内は、「eビリング」でのご案内を標準としており、口座振替、または、 クレジットカードでお支払いいただいているお客さまは、一部を除き、eビリングのご契約となります。

## **サービスのポイント**

- ①ご利用料金の確認サイトで、当月ならびに過去4か月分の ご利用料金などが確認できます。
- ②前月のご利用額が確定したことを「ご利用額確定のお知らせ」 でご案内します。
- ③ e ビリングでご案内したご利用料金を、支払期日にご指定口座 から振替えできた場合、または、クレジットカード会社から クレジット払いを承認された場合、翌月のご利用料金から 1 回線あたり最大 2 0 円を割引きします。

割引対象の料金プランなど適用条件は、 「eビリングとは」からご確認ください

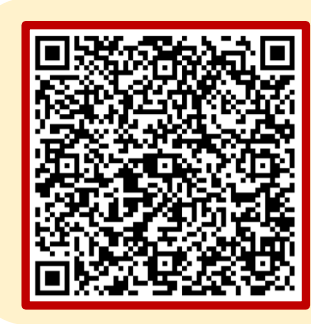

**[こちら](https://www.nttdocomo.co.jp/support/ebilling/index.html?utm_source=olt&utm_medium=qr&utm_campaign=mydocomo_202005_customer-support-pdf-ebilling-to-corp-support)からも アクセスできます**

1

※ドコモケータイ (iモード) からはお申込みになれません。 ※WEBでのお申込みには「dアカウント」が必要です。 「dアカウント」をお持ちでない方、パスワードを忘れた方は最終ページをご確認ください。

**eビリングのお申込み(WEBでの月々のご利用料金のご確認)**

**1 はじめに** My docomoにアクセスする **①**My) □ 機種変更 | ?) お困りの時 | △ お知らせ | △ docomo  $\Omega$  $\left| \frac{2}{n+1} \right|$ ಜ್ಜಿ 凿 【アクセス方法】 お手続き データ・料金 ご契約内容 設定 おトク ・「マイドコモ」で検索 三<br><sub>アカウント</sub><br>
OO OO 様  $d^{\mathcal{I}^{\overline{\jmath}\overline{\jmath}\overline{\jmath}+\mathcal{I}}}$ 9,999 $\overline{P}$ お手続き **②** 「お手続き」ページに移動 キーワードから検索 例:迷惑電話  $\alpha$ (**3**) ページ上部の「検索バー**ク**」にて  $\times$ 「eビリング」と検索 「お手続きする」ボタンをタップ よく利用される項目 eビリング  $\boldsymbol{\wedge}$ eビリングに関するお手続きができます。 お手続きする サービス詳細 お手続き方法 (サポートページ)  $\rightarrow$ 

2

**eビリングのお申込み(WEBでの月々のご利用料金のご確認)**

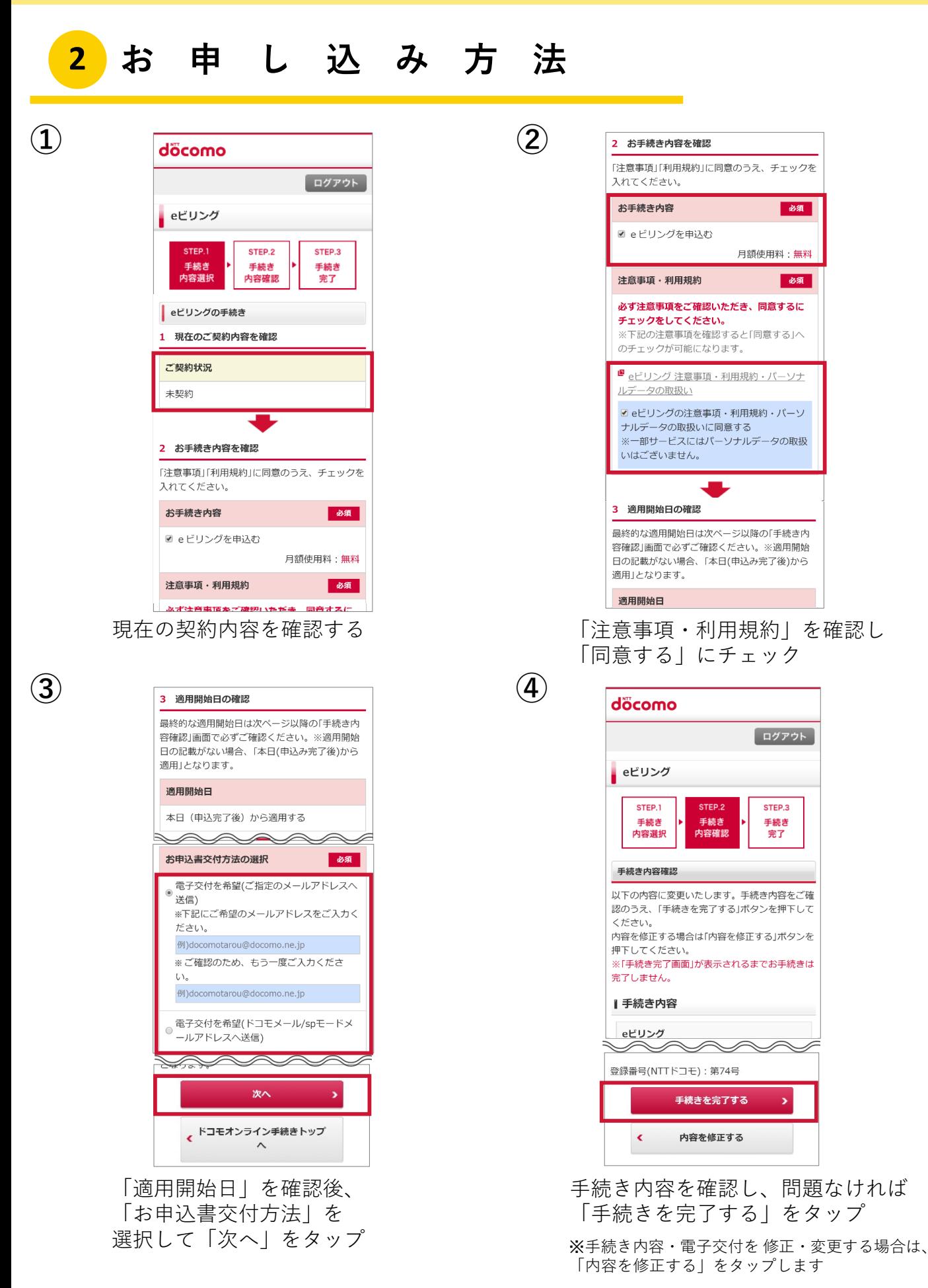

**eビリングのお申込み(WEBでの月々のご利用料金のご確認)**

## **3 d アカウントの作成について ①** döcomo Q つかおう! トップページ左上「dアカウントで d アカウン 商品・サービス お客様サポート My deceme denominal もっと便利に」を開き、 C d<sub>POINT</sub> d アカウントでもっと便利に > < < | 「dアカウントを発行する」をタップ。 ドコモからのお知らせ

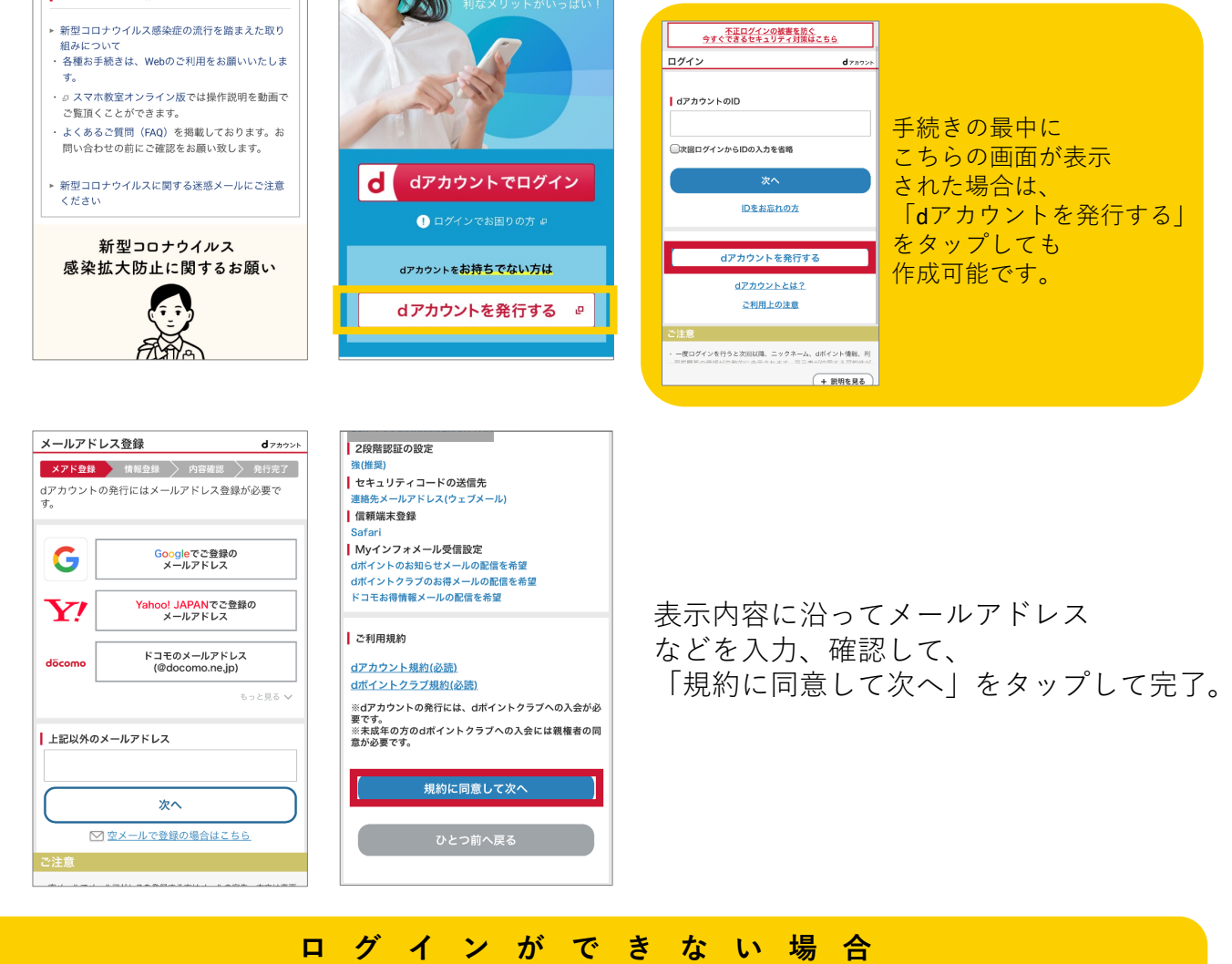

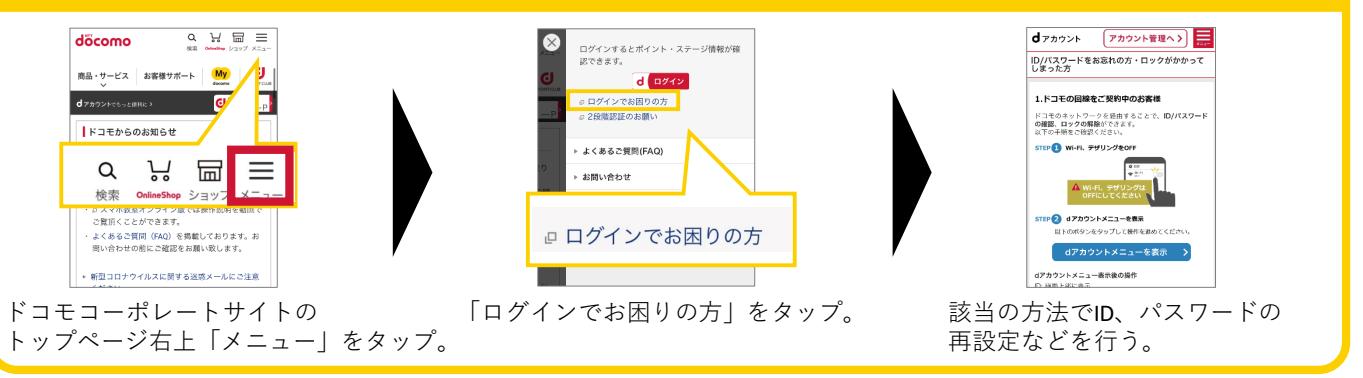

※ドコモオンライン手続きサポートページ内「dアカウント・My docomoの基本設定」についても合わせてご確認ください。

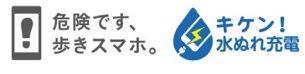

**②**

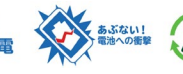

本ご案内の内容は2020年9月現在のものです 2020.09 株式会社NTTドコモ 4